# **OptiPlex 5000 Micro**

Nastavení a technické údaje

**Regulační model: D15U Regulační typ: D15U002 Březen 2022 Rev. A00**

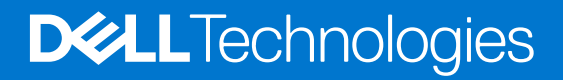

### Poznámky, upozornění a varování

**POZNÁMKA:** POZNÁMKA označuje důležité informace, které umožňují lepší využití produktu.

**VÝSTRAHA: UPOZORNĚNÍ varuje před možným poškozením hardwaru nebo ztrátou dat a obsahuje pokyny, jak těmto problémům předejít.**

**VAROVÁNÍ: VAROVÁNÍ upozorňuje na potenciální poškození majetku a riziko úrazu nebo smrti.**

© 2022 Dell Inc. nebo dceřiné společnosti Všechna práva vyhrazena. Dell, EMC a ostatní ochranné známky jsou ochranné známky společnosti Dell Inc. nebo dceřiných společností. Ostatní ochranné známky mohou být ochranné známky svých vlastníků.

# **Obsah**

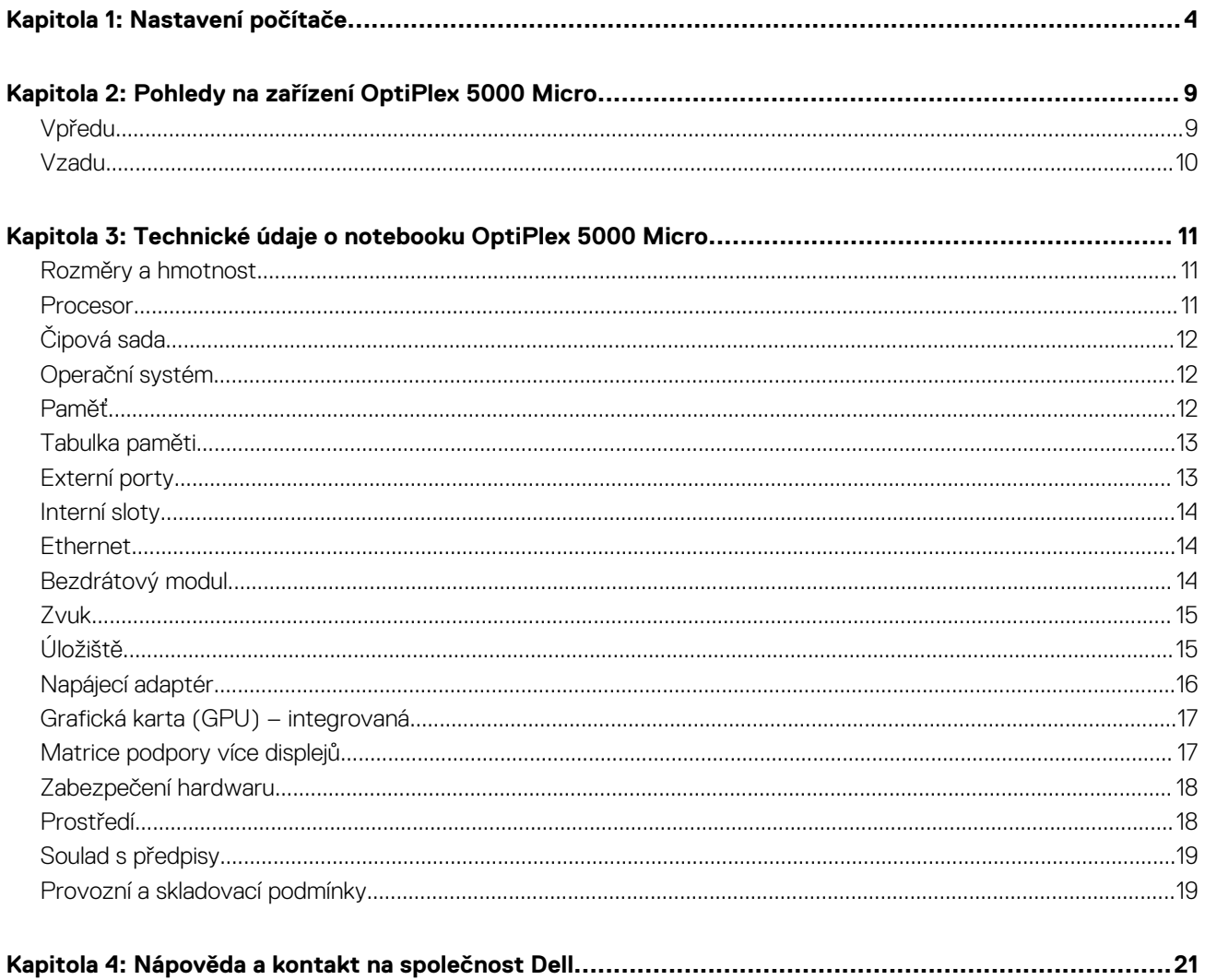

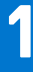

# **Nastavení počítače**

<span id="page-3-0"></span>1. Připojte klávesnici a myš.

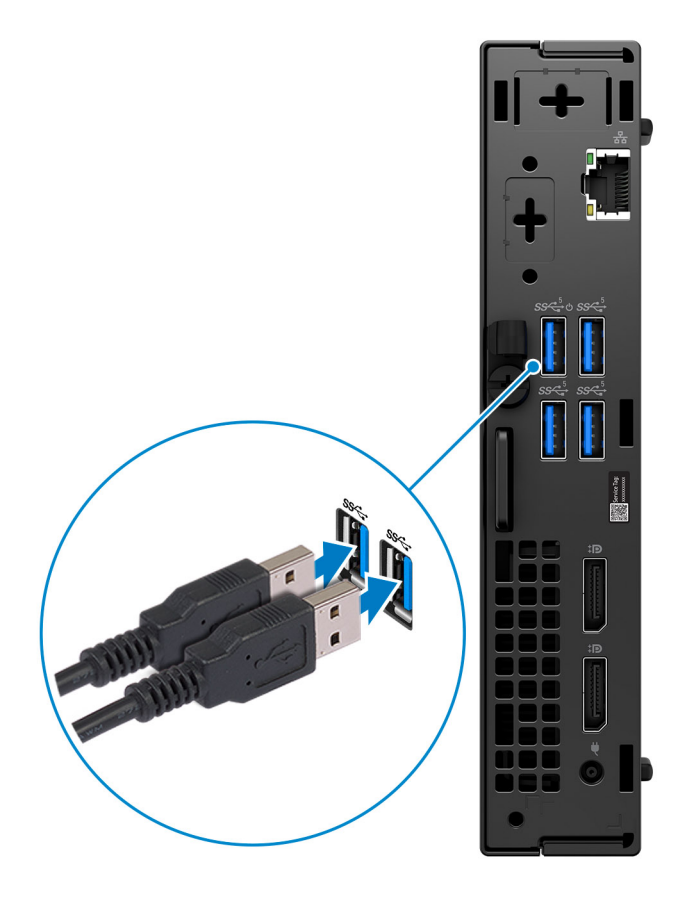

2. Pomocí kabelu se připojte k síti nebo se připojte k bezdrátové síti.

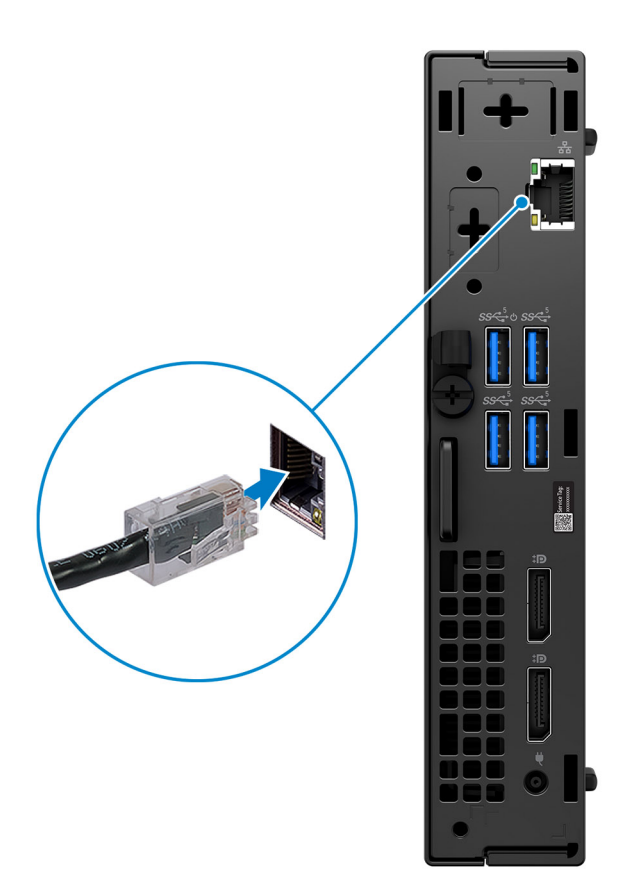

### 3. Připojte displej.

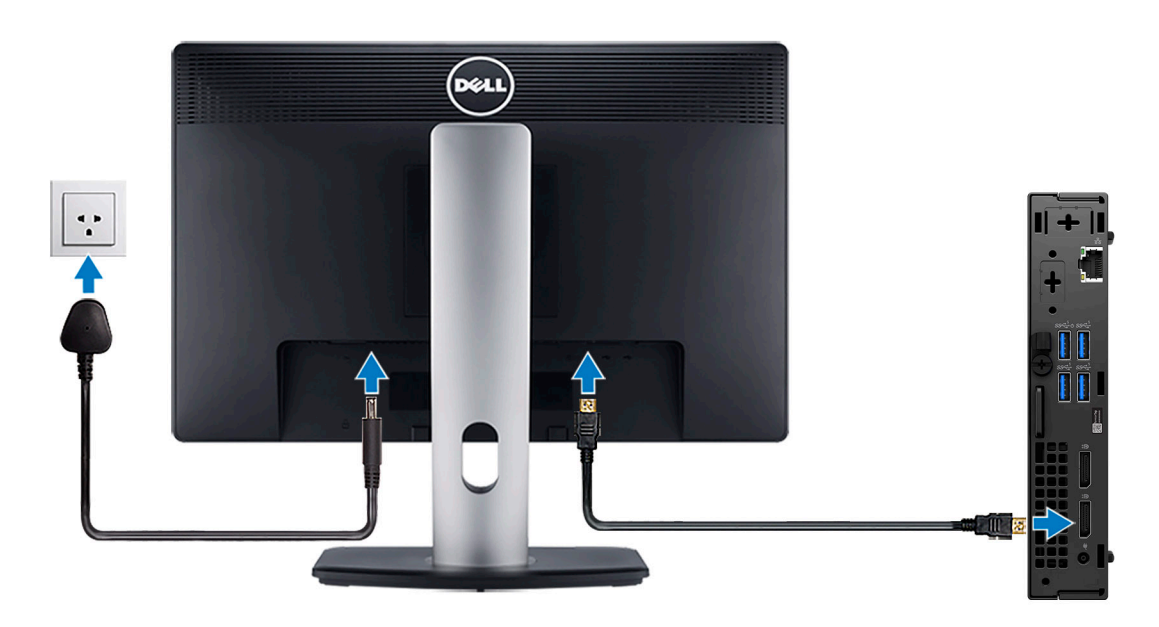

4. Připojte napájecí kabel.

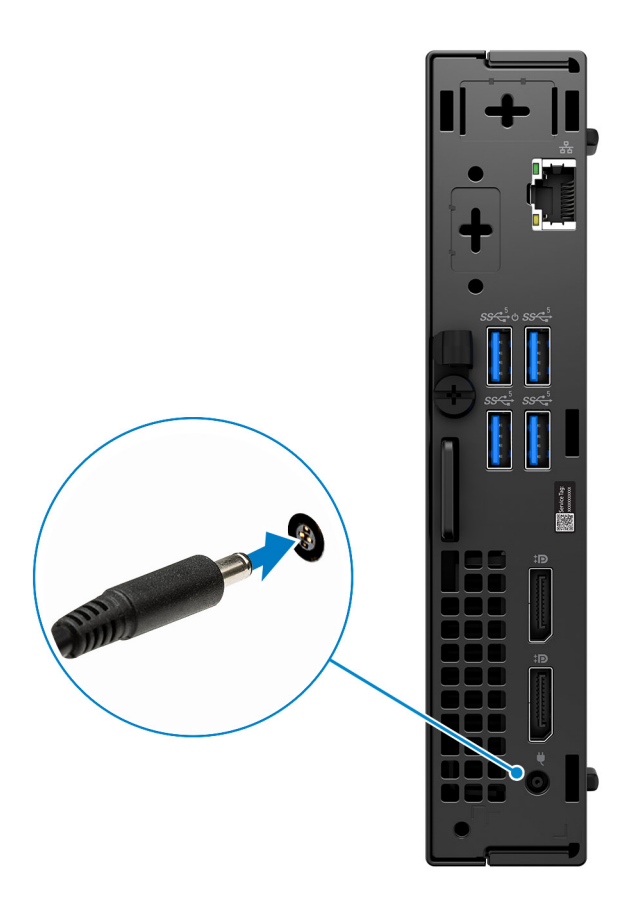

5. Stiskněte vypínač.

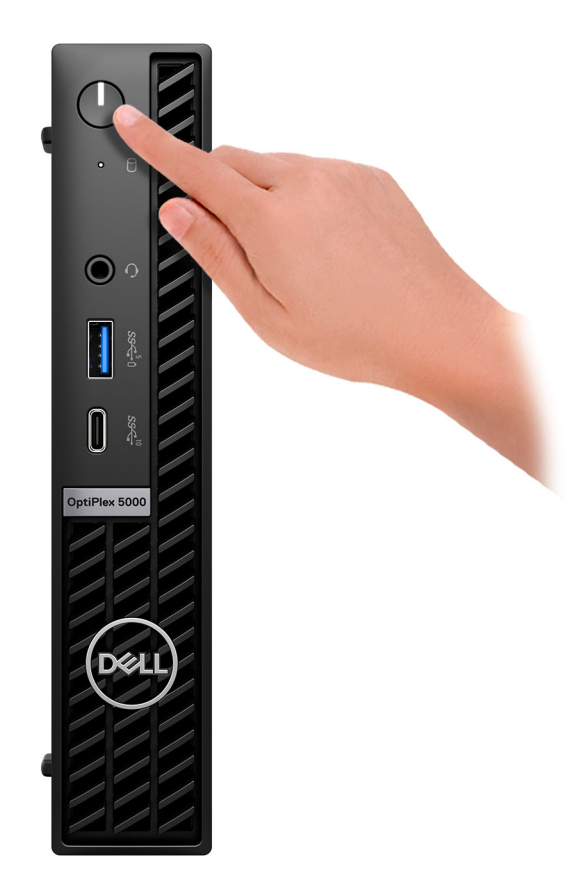

6. Dokončete nastavení operačního systému.

#### **V systému Ubuntu:**

Postupujte podle pokynů na obrazovce a dokončete nastavení. Další informace o instalaci a konfiguraci systému Ubuntu naleznete v článcích znalostní báze [000131655](https://www.dell.com/support/kbdoc/en-us/000131655/) a [000131676](https://www.dell.com/support/kbdoc/en-us/000131676/) na adrese [www.dell.com/support.](https://www.dell.com/support)

7. Vyhledejte a využijte aplikace Dell z nabídky Start v systému Windows – doporučeno.

#### **Tabulka 1. Vyhledání aplikací Dell**

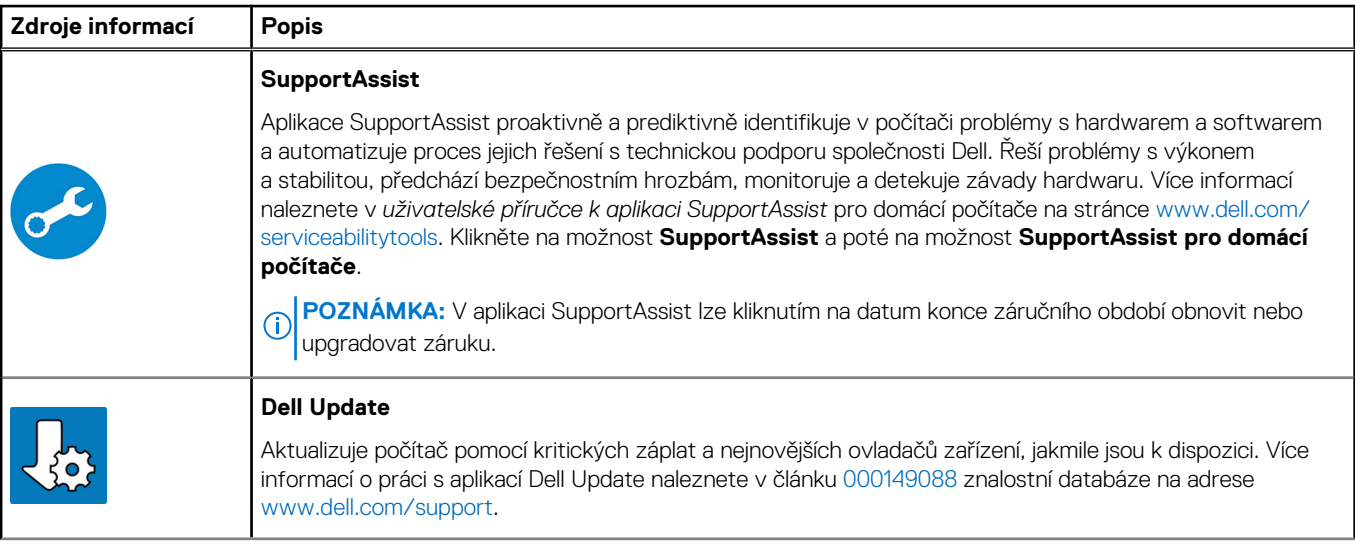

### **Tabulka 1. Vyhledání aplikací Dell (pokračování)**

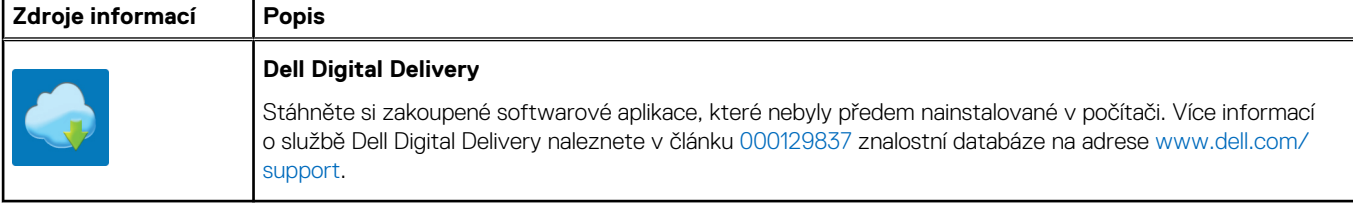

# **2**

# <span id="page-8-0"></span>**Pohledy na zařízení OptiPlex 5000 Micro**

### **Vpředu**

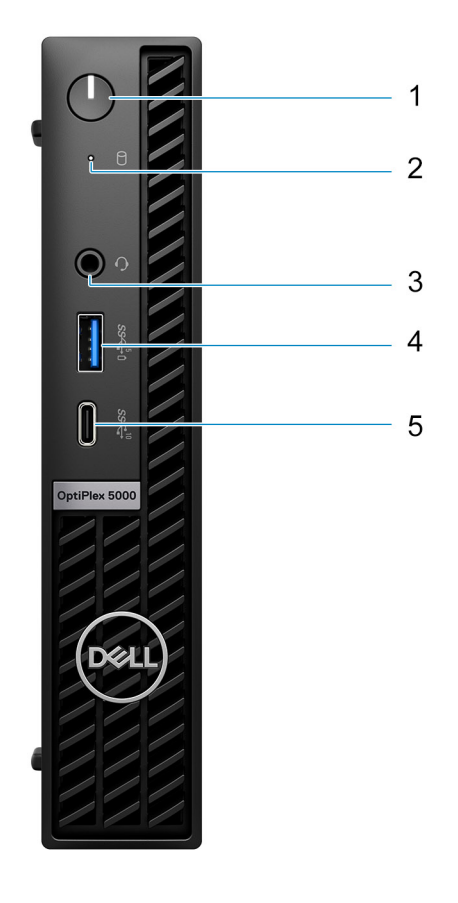

- 1. Vypínač s diagnostickou kontrolkou
- 2. Kontrolka činnosti pevného disku
- 3. Univerzální zvukový konektor
- 4. Port USB 3.2 1. generace s technologií PowerShare
- 5. Port USB 3.2 Type-C Gen 2x1

### <span id="page-9-0"></span>**Vzadu**

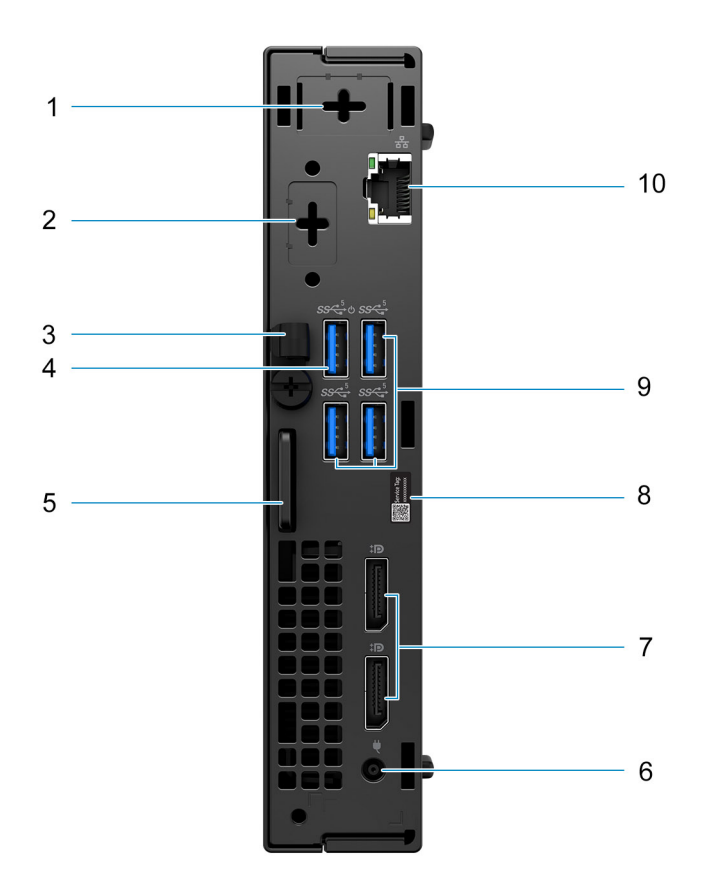

- 1. Konektor externí antény
- 2. Jeden volitelný grafický port (HDMI 2.0b / DisplayPort 1.4a (HBR3) / VGA / PS2 / sériový / USB Type-C s rozhraním DisplayPort v alternativním režimu)
- 3. Svorka napájecího kabelu
- 4. Port USB 3.2 1. generace s funkcí Smart Power-On
- 5. Kroužek na visací zámek
- 6. Port napájecího adaptéru
- 7. Dvě rozhraní DisplayPort 1.4a HBR2
- 8. Štítek s výrobním číslem
- 9. Tři porty USB 3.2 Gen 1
- 10. Ethernetový port RJ-45

# <span id="page-10-0"></span>**Technické údaje o notebooku OptiPlex 5000 Micro**

### **Rozměry a hmotnost**

V následující tabulce je uvedena výška, šířka, hloubka a hmotnost počítače OptiPlex 5000 Micro.

#### **Tabulka 2. Rozměry a hmotnost**

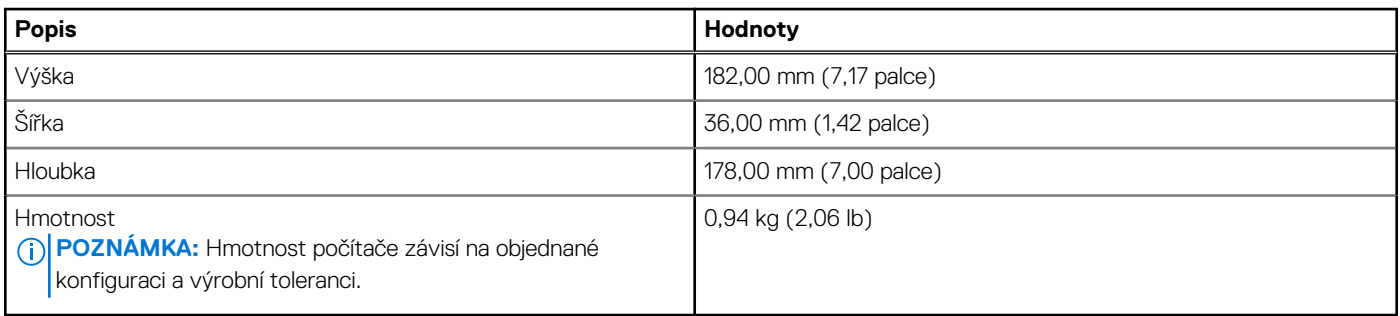

### **Procesor**

Následující tabulka obsahuje podrobné údaje o procesorech podporovaných počítačem OptiPlex 5000 Micro.

#### **Tabulka 3. Procesor**

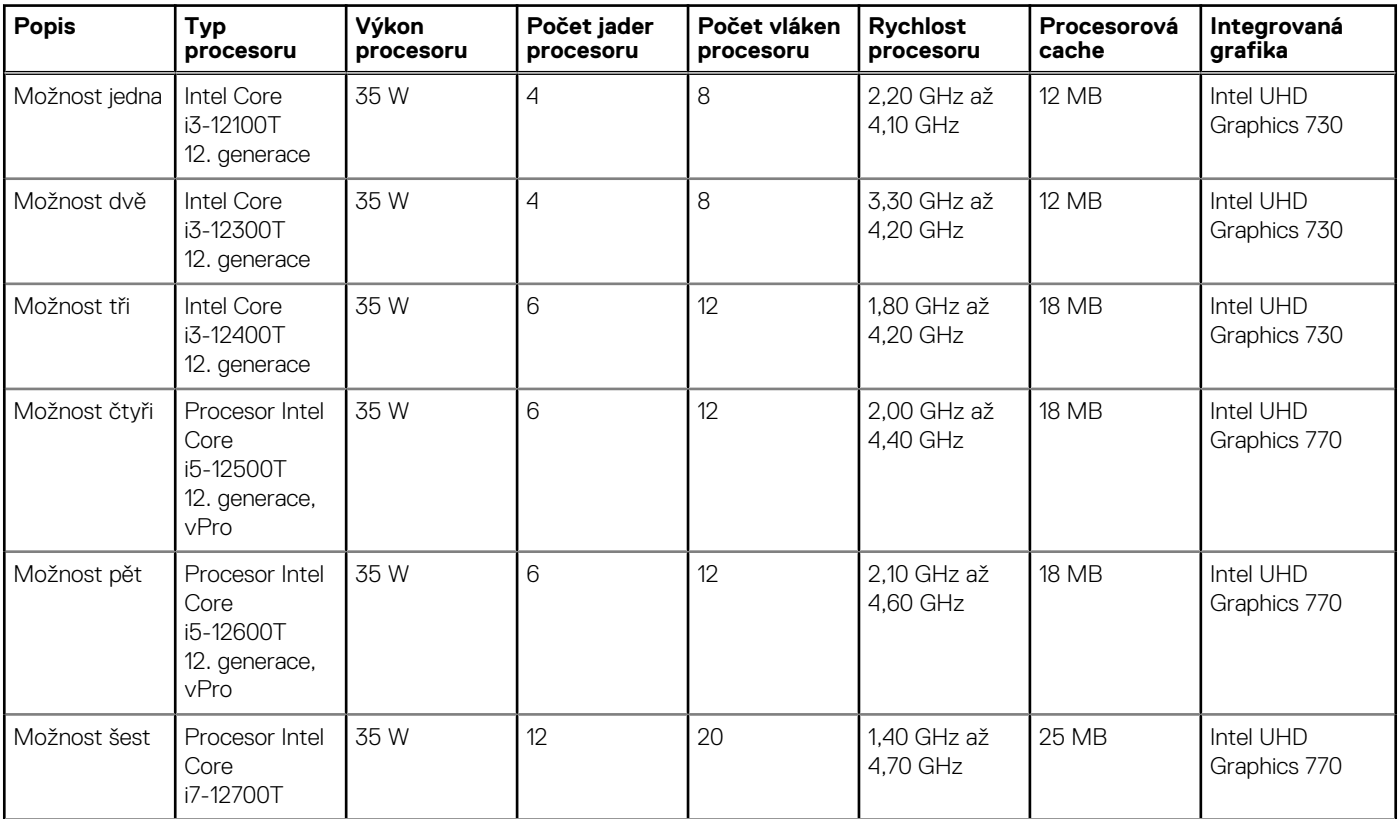

### <span id="page-11-0"></span>**Tabulka 3. Procesor (pokračování)**

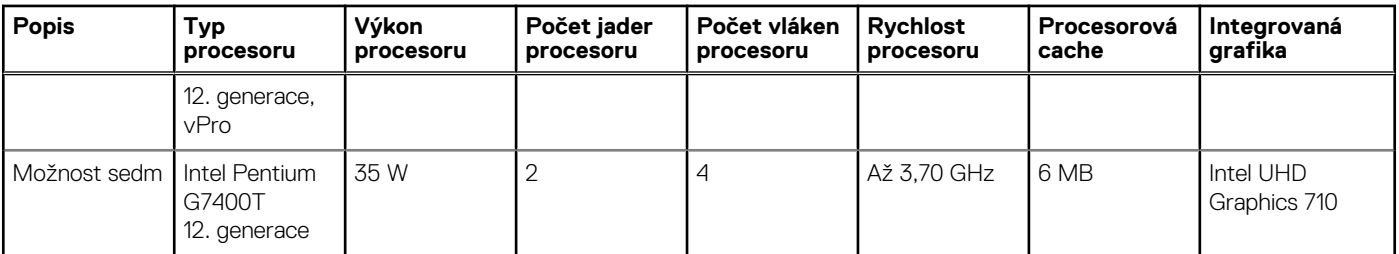

## **Čipová sada**

Následující tabulka obsahuje podrobné údaje o čipové sadě podporované počítačem OptiPlex 5000 Micro.

#### **Tabulka 4. Čipová sada**

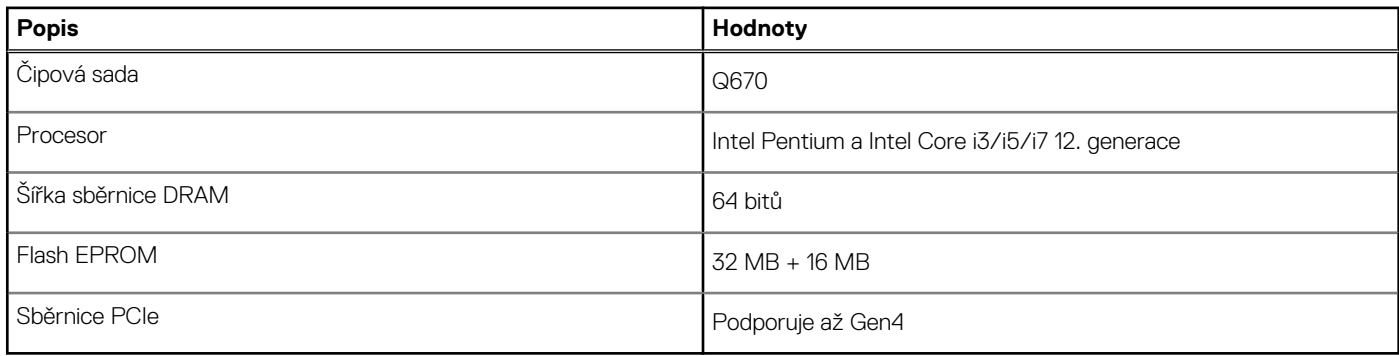

### **Operační systém**

Počítač OptiPlex 5000 Micro podporuje následující operační systémy:

- Windows 11 Home, 64bitový
- Windows 11 Pro, 64bitový
- Downgrade Windows 11 (obraz systému Windows 10)
- Windows 11 Pro Education, 64 bitový
- Windows 11 CMIT Government Edition, 64bitový (pouze Čína)
- Kylin Linux Desktop verze 10.1 (pouze Čína)
- Ubuntu Linux 20.04 LTS, 64bitový

## **Paměť**

V následující tabulce jsou uvedeny parametry paměti v počítači OptiPlex 5000 Micro.

### **Tabulka 5. Specifikace paměti**

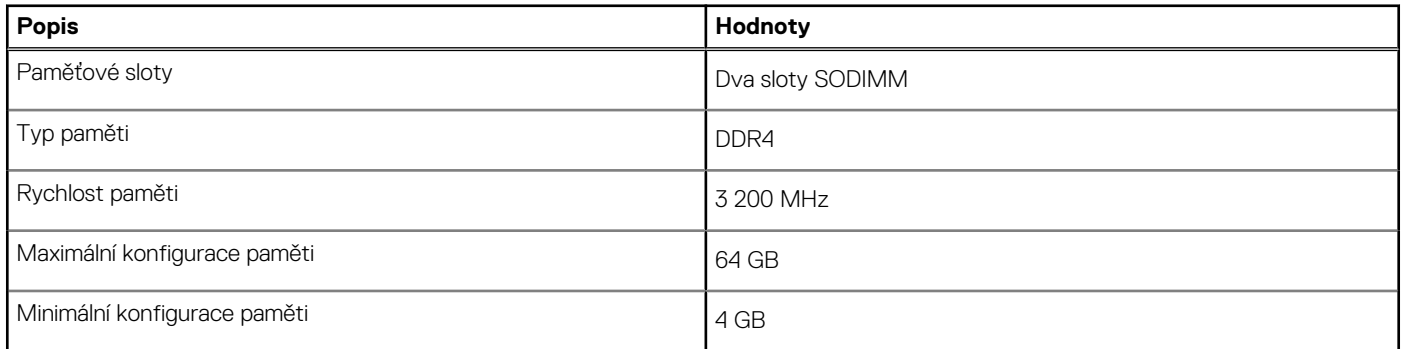

### <span id="page-12-0"></span>**Tabulka 5. Specifikace paměti (pokračování)**

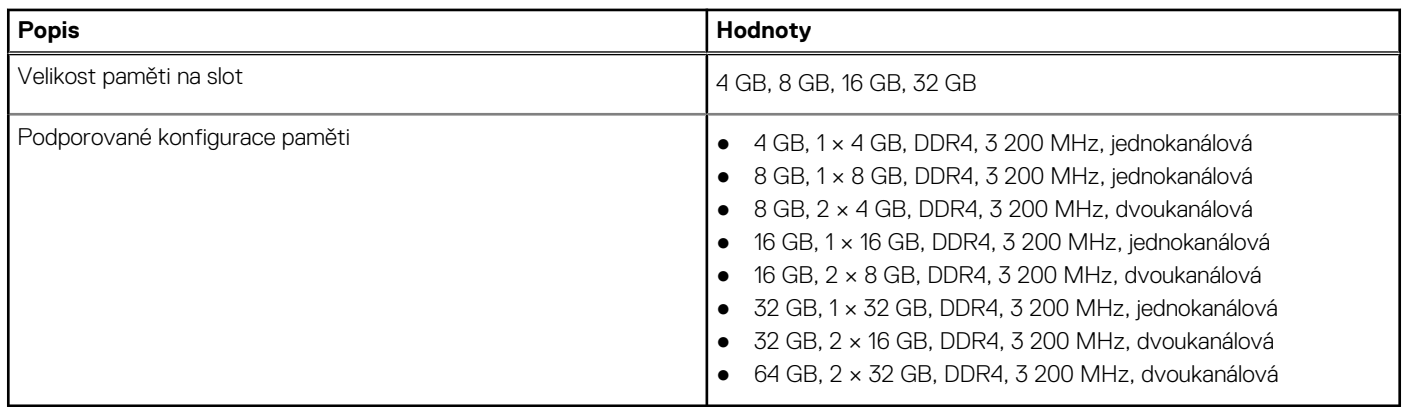

### **Tabulka paměti**

V následující tabulce jsou uvedeny podporované konfigurace paměti pro počítač OptiPlex 5000 Micro.

### **Tabulka 6. Tabulka paměti**

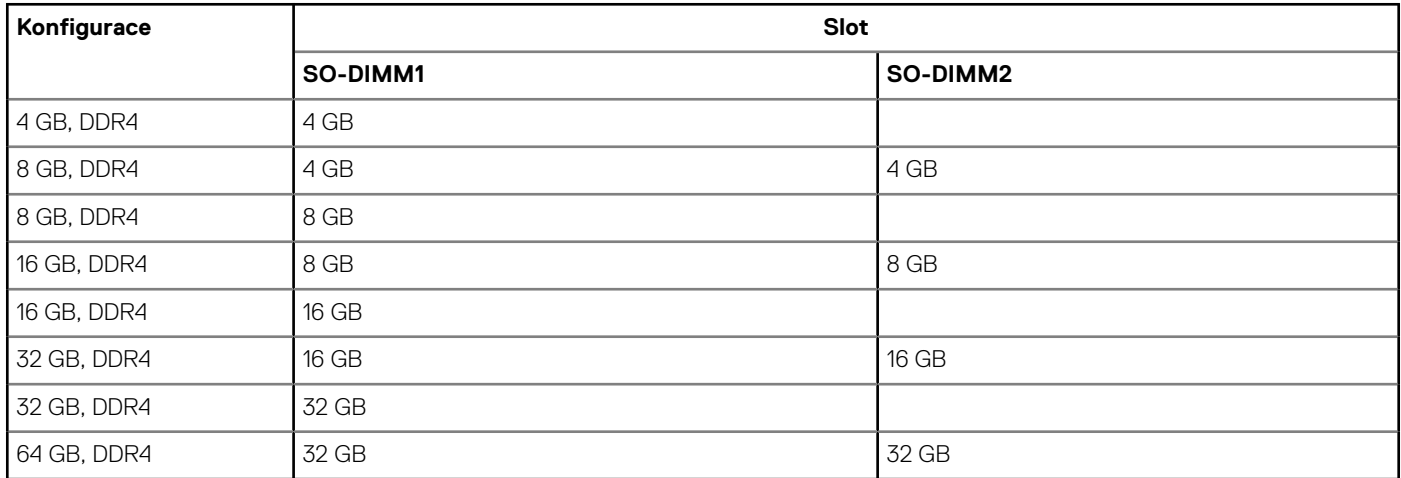

### **Externí porty**

V následující tabulce jsou uvedeny externí porty počítače OptiPlex 5000 Micro.

### **Tabulka 7. Externí porty**

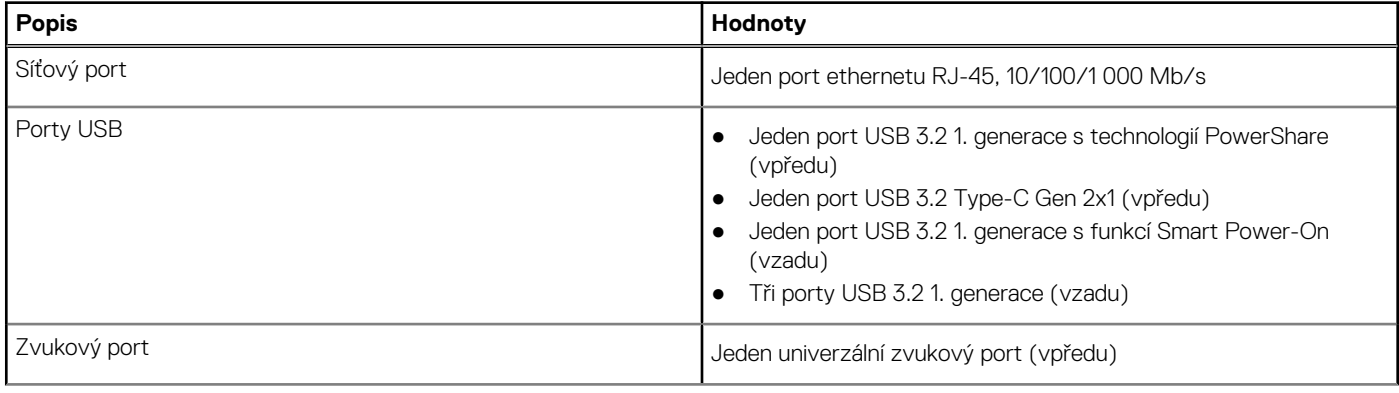

### <span id="page-13-0"></span>**Tabulka 7. Externí porty (pokračování)**

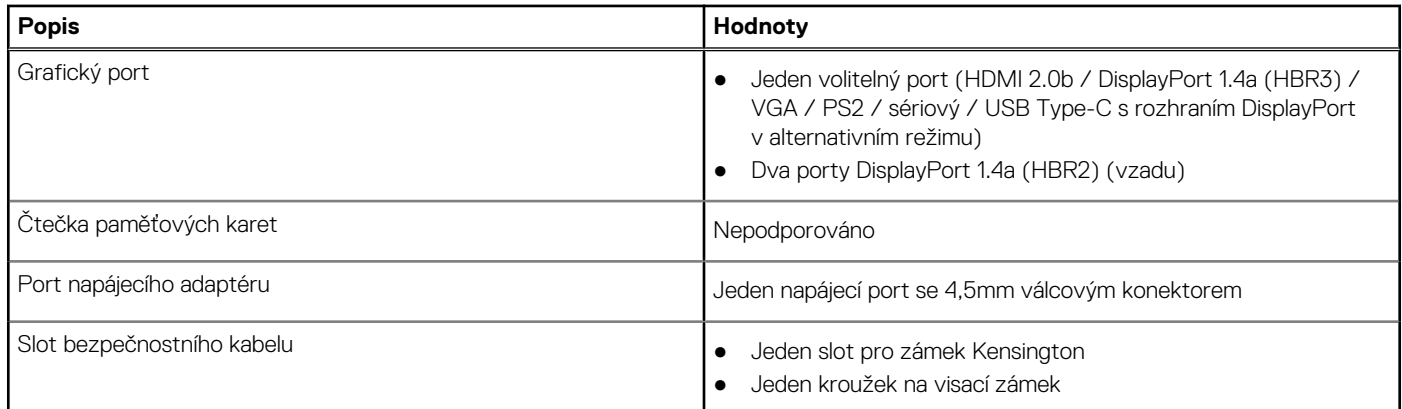

### **Interní sloty**

V následující tabulce jsou uvedeny interní sloty počítače OptiPlex 5000 Micro.

### **Tabulka 8. Interní sloty**

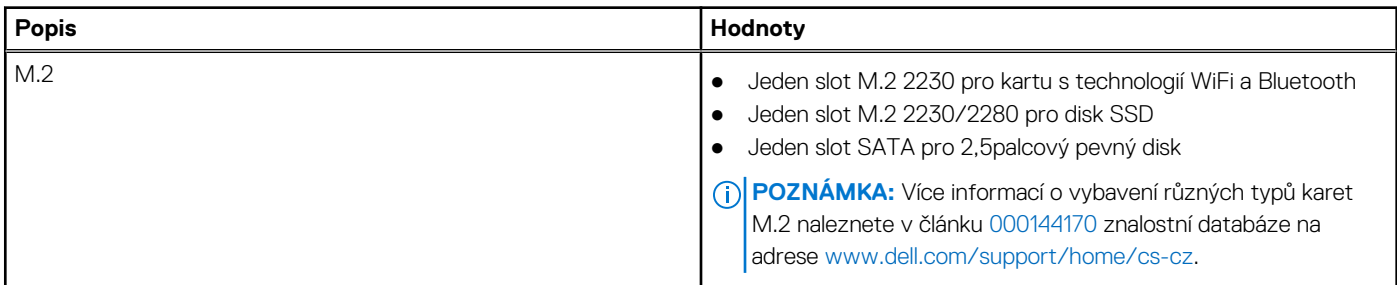

### **Ethernet**

Následující tabulka obsahuje parametry pevného ethernetového připojení LAN (Local Area Network) počítače OptiPlex 5000 Micro.

### **Tabulka 9. Specifikace Ethernetu**

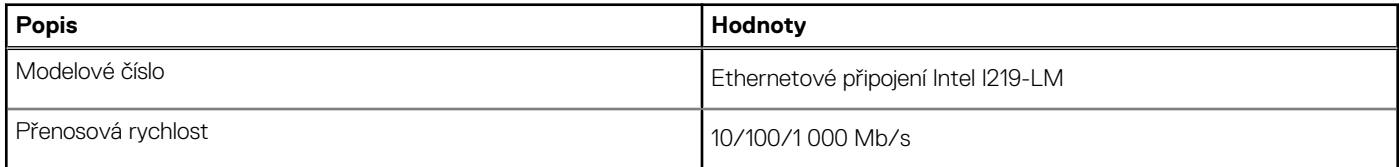

### **Bezdrátový modul**

Následující tabulka obsahuje parametry modulu WLAN (Wireless Local Area Network) v počítači OptiPlex 5000 Micro.

#### **Tabulka 10. Specifikace bezdrátového modulu**

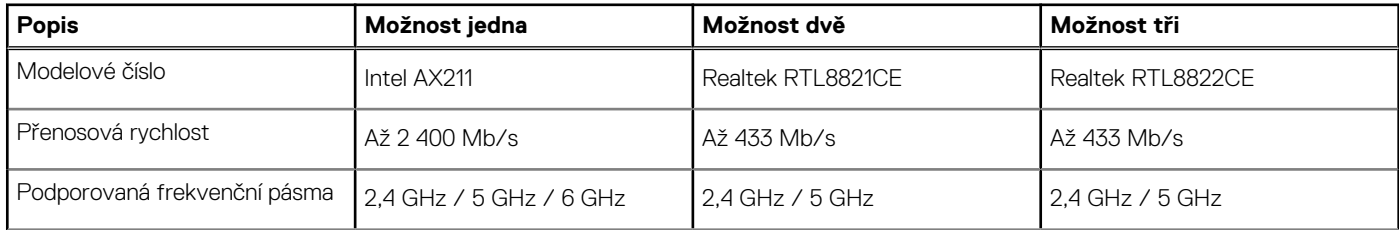

### <span id="page-14-0"></span>**Tabulka 10. Specifikace bezdrátového modulu (pokračování)**

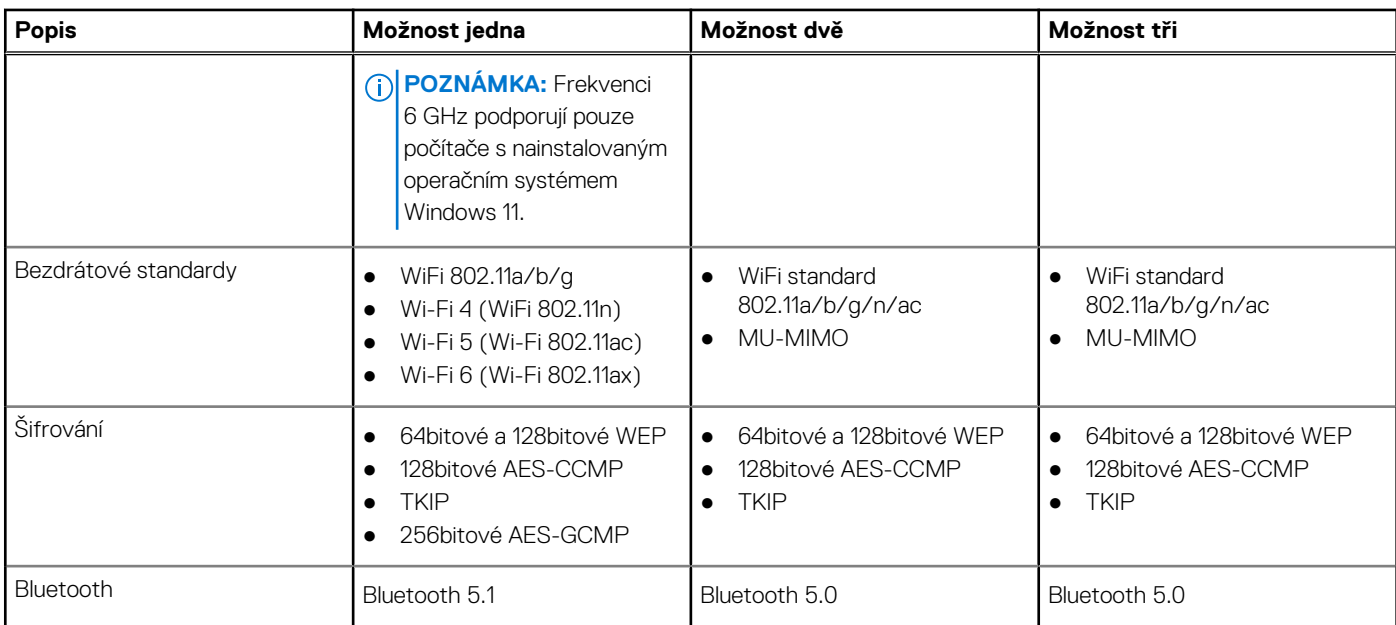

### **Zvuk**

V následující tabulce jsou uvedeny parametry zvuku v počítači OptiPlex 5000 Micro.

### **Tabulka 11. Parametry zvuku**

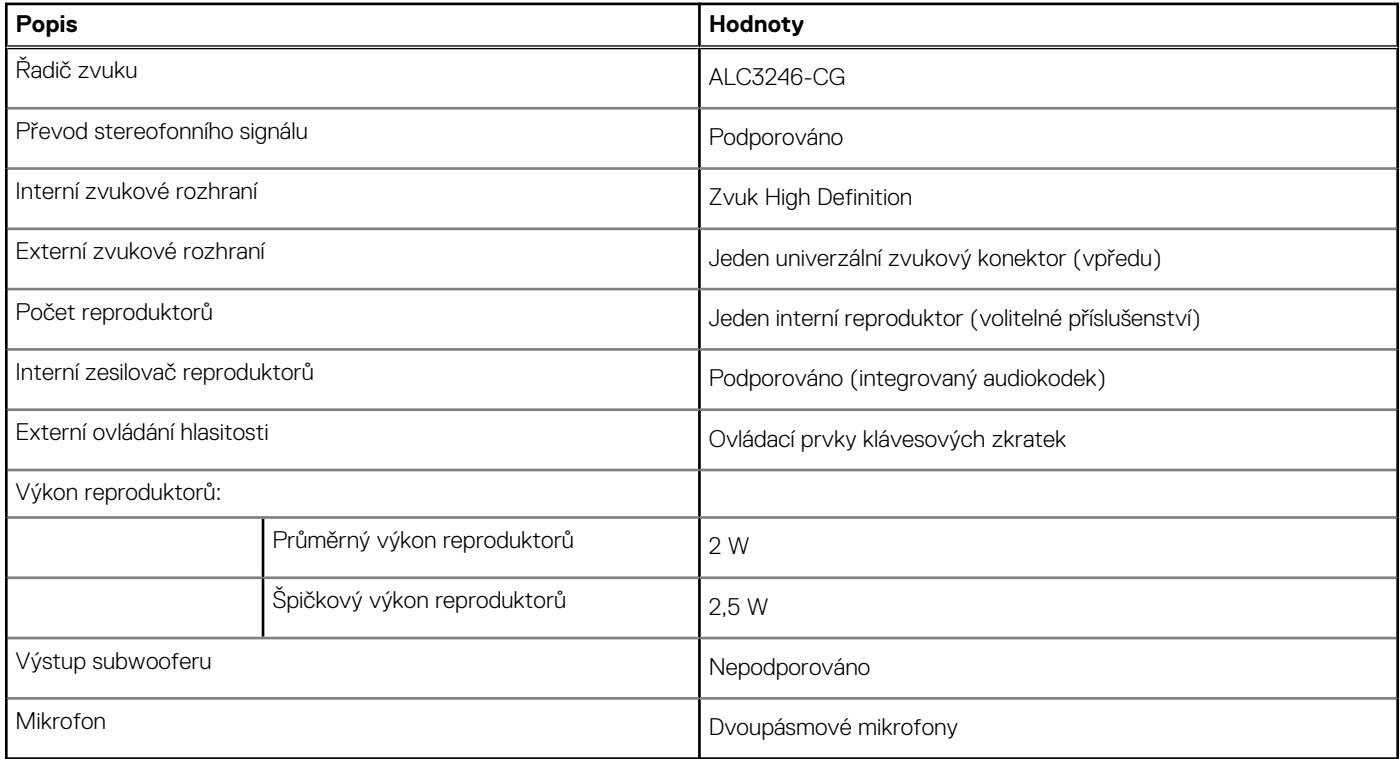

# **Úložiště**

Tato část obsahuje možnosti úložiště v počítači OptiPlex 5000 Micro.

### <span id="page-15-0"></span>**Tabulka 12. Tabulka úložiště**

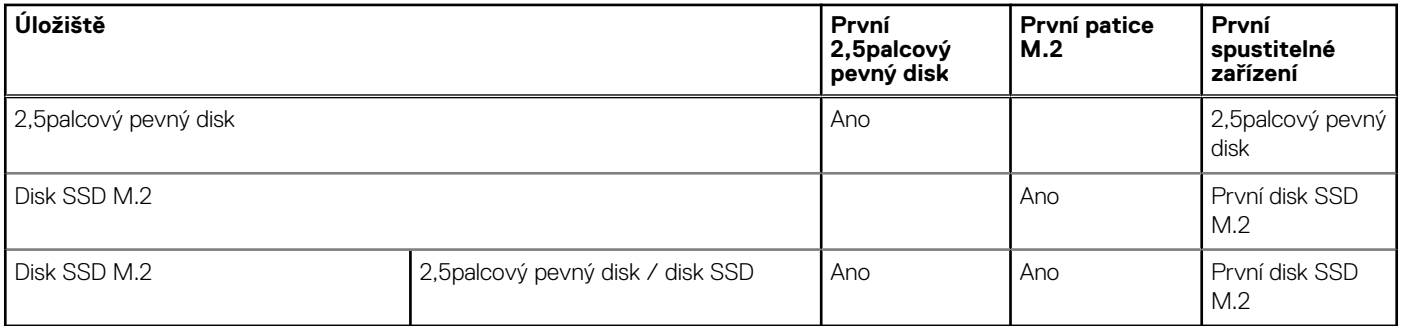

### **Tabulka 13. Parametry úložiště**

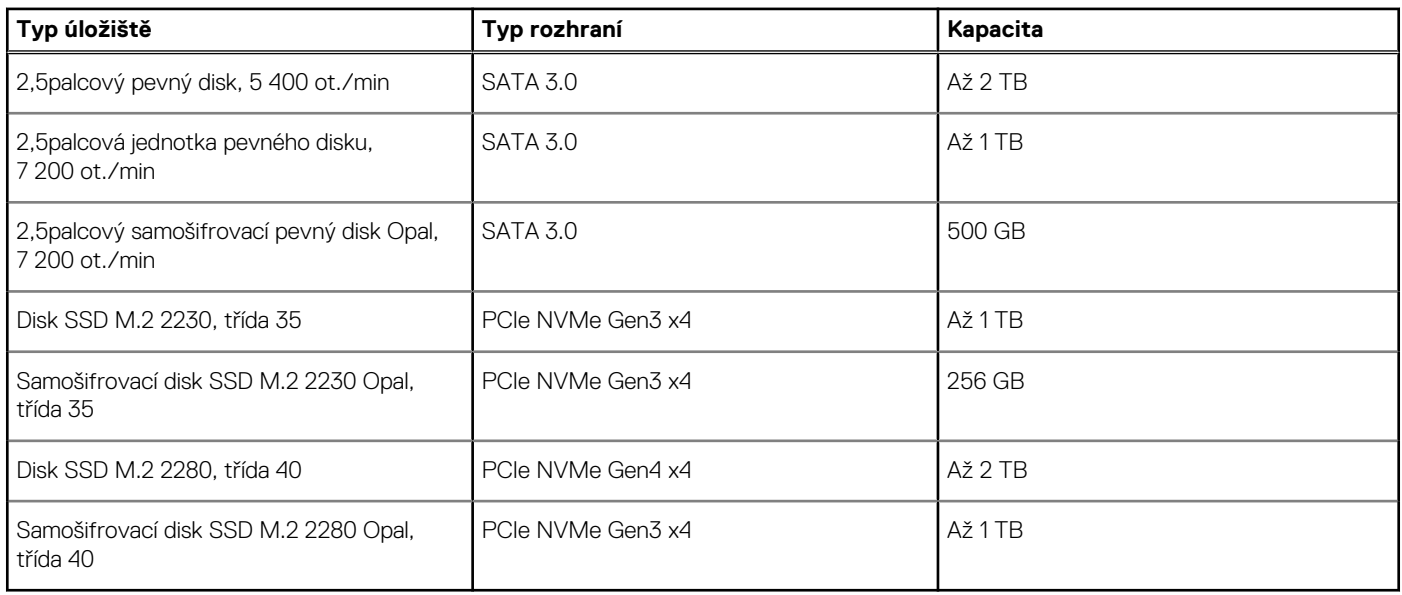

## **Napájecí adaptér**

### **Tabulka 14. Specifikace napájecího adaptéru**

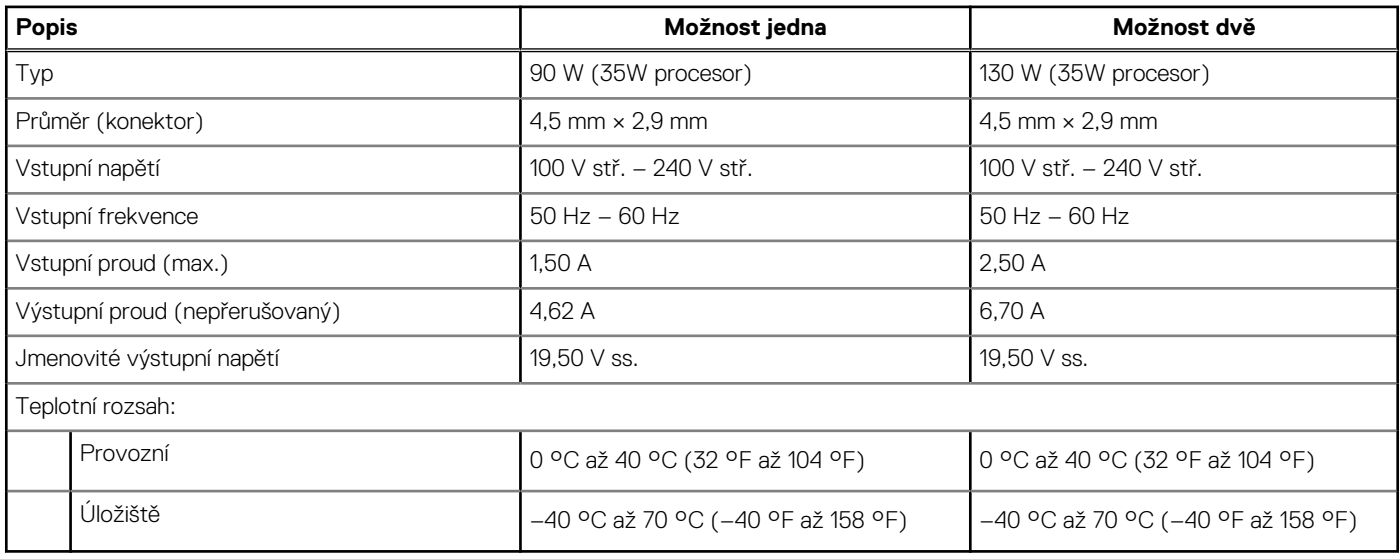

## <span id="page-16-0"></span>**Grafická karta (GPU) – integrovaná**

V následující tabulce jsou uvedeny parametry integrované grafické karty (GPU) podporované počítačem OptiPlex 5000 Micro.

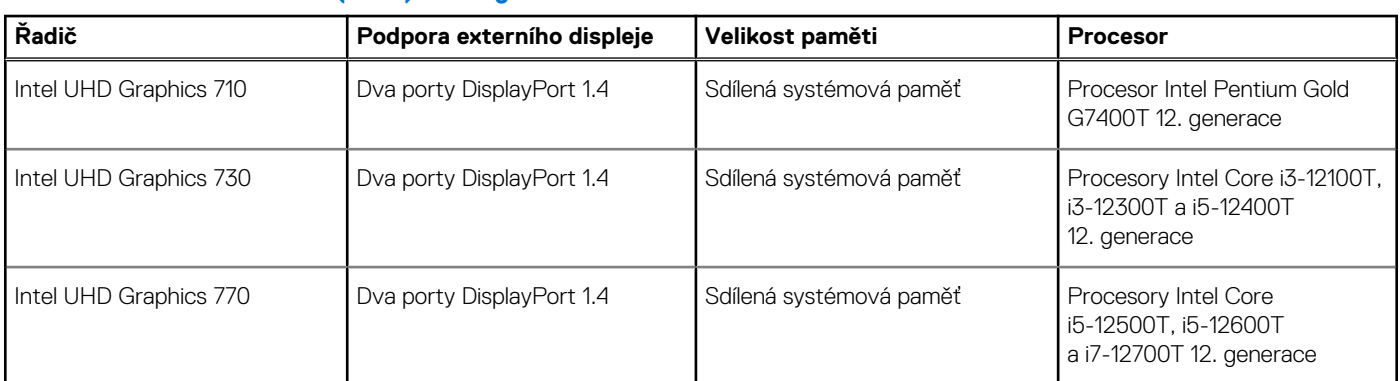

### **Tabulka 15. Grafická karta (GPU) – integrovaná**

## **Matrice podpory více displejů**

V následující tabulce jsou uvedeny matice podpory více displejů v počítači OptiPlex 5000 Micro.

**Tabulka 16. Optiplex 5000 Micro – dvě rozhraní DP1.4 (HBR2) + volitelný port VGA / HDMI2.0 / DP1.4 (HBR3) / Type-C DP1.4 v alternativním režimu (HBR3)** 

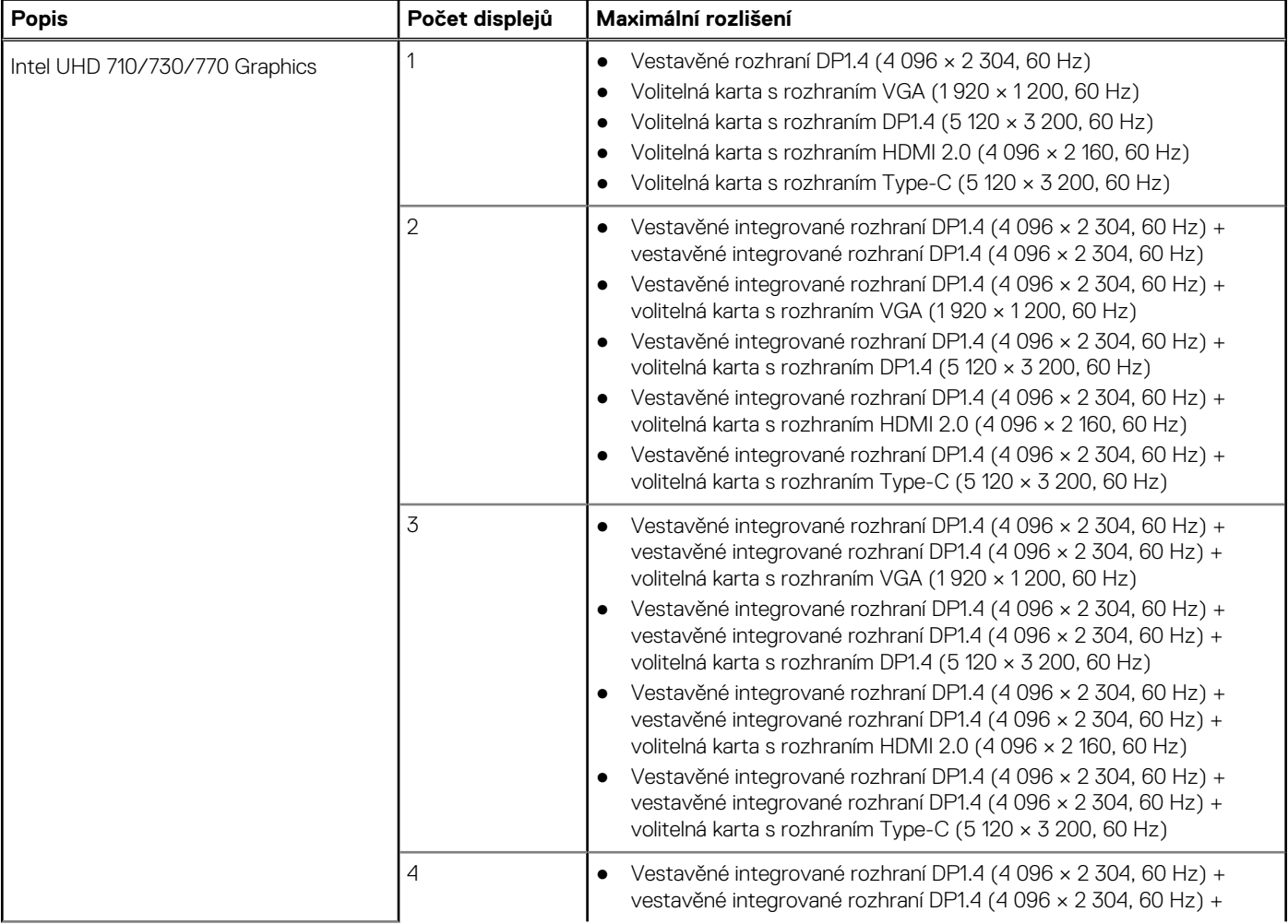

### <span id="page-17-0"></span>**Tabulka 16. Optiplex 5000 Micro – dvě rozhraní DP1.4 (HBR2) + volitelný port VGA / HDMI2.0 / DP1.4 (HBR3) / Type-C DP1.4 v alternativním režimu (HBR3) (pokračování)**

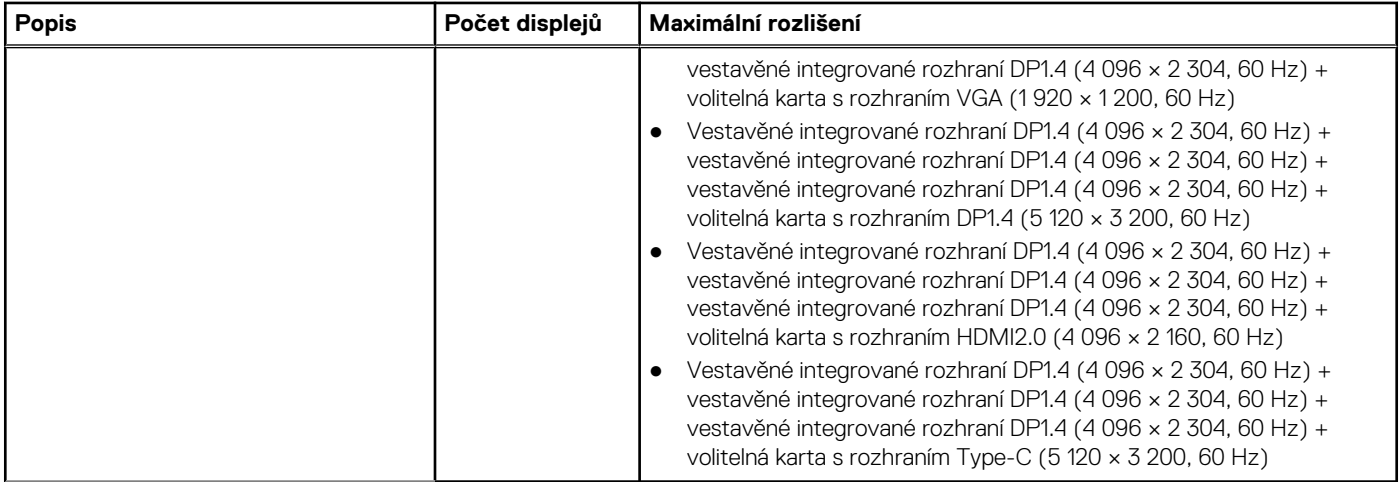

### **Zabezpečení hardwaru**

V následující tabulce je uvedeno hardwarové zabezpečení počítače OptiPlex 5000 Micro.

#### **Tabulka 17. Zabezpečení hardwaru**

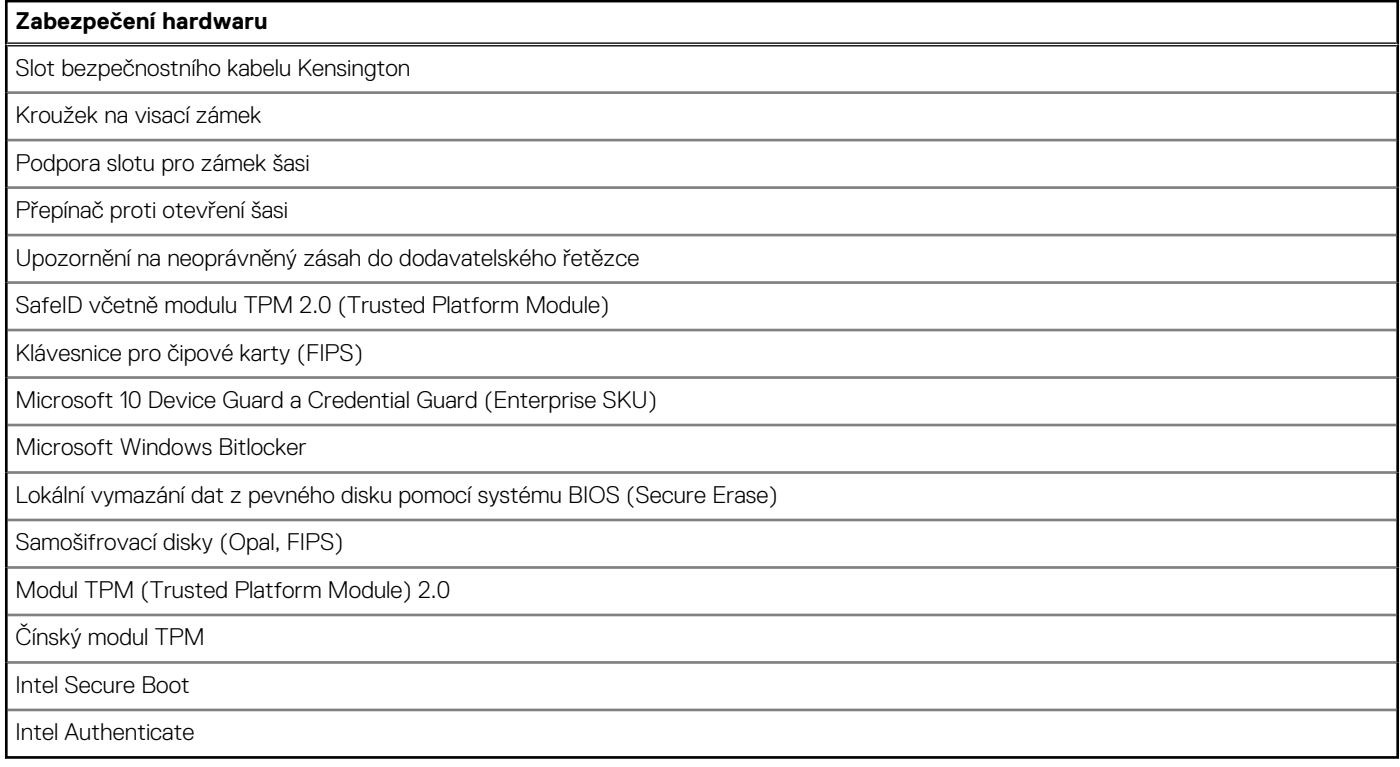

### **Prostředí**

V následující tabulce jsou uvedeny parametry prostředí pro počítač OptiPlex 5000 Micro.

#### **Tabulka 18. Prostředí**

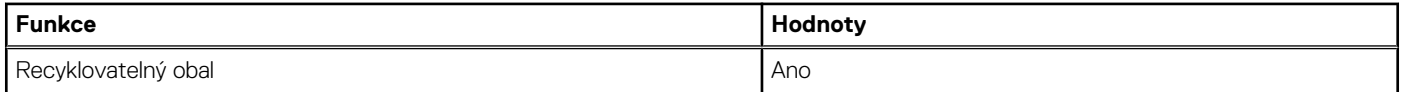

### <span id="page-18-0"></span>**Tabulka 18. Prostředí (pokračování)**

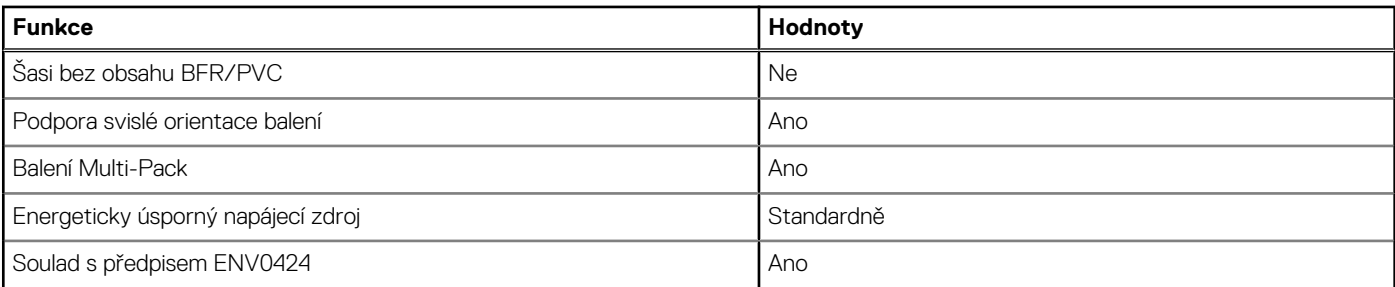

**POZNÁMKA:** Obal z dřevěných vláken obsahuje nejméně 35 % recyklovaných materiálů z celkové hmotnosti dřevěných vláken. Obal, který neobsahuje dřevěná vlákna, lze prohlásit za nepoužitelný. Předpokládaná požadovaná kritéria pro certifikaci EPEAT 2018.

## **Soulad s předpisy**

V následující tabulce jsou uvedeny informace o souladu s předpisy pro počítač OptiPlex 5000 Micro.

#### **Tabulka 19. Soulad s předpisy**

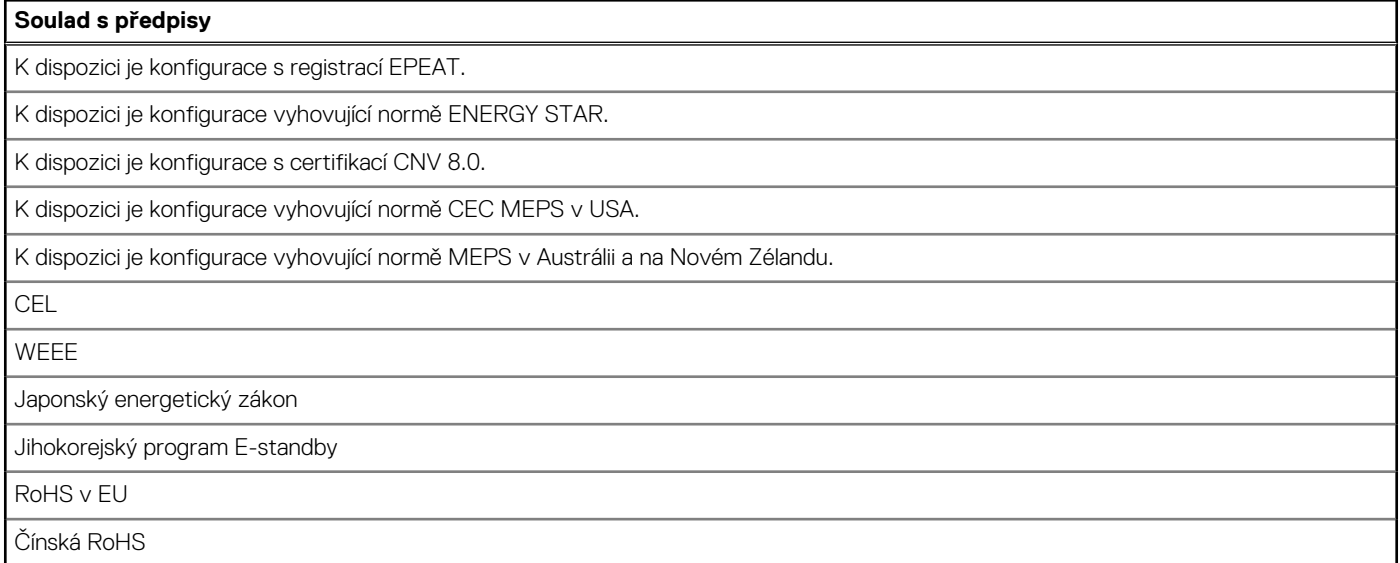

### **Provozní a skladovací podmínky**

V následující tabulce jsou uvedeny provozní a skladovací parametry počítače OptiPlex 5000 Micro.

**Úroveň znečištění vzduchu:** G1 podle ustanovení normy ISA-S71.04-1985

#### **Tabulka 20. Okolí počítače**

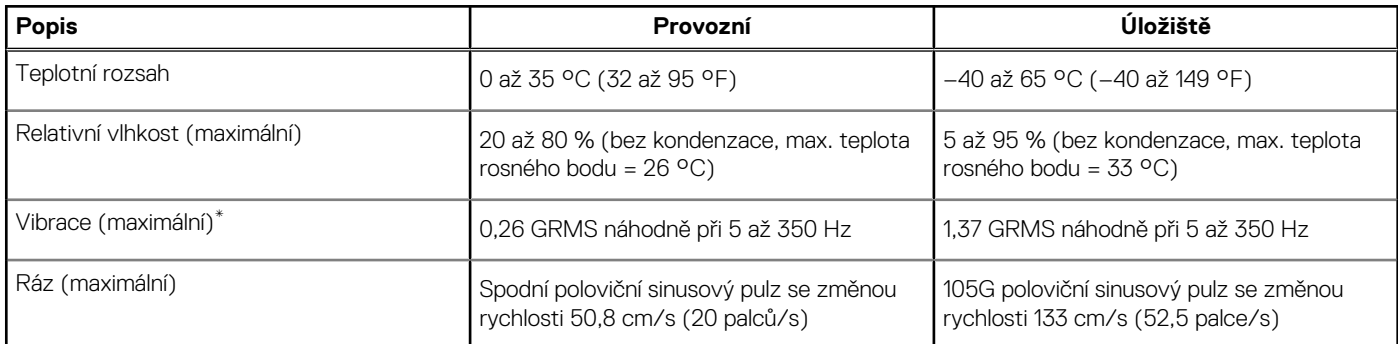

### **Tabulka 20. Okolí počítače (pokračování)**

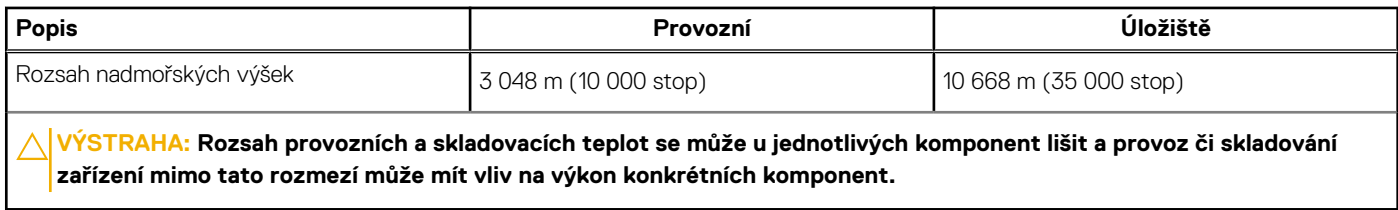

\* Měřené při použití náhodného spektra vibrací, které simuluje prostředí uživatele.

† Měřeno pomocí 2ms polosinusového pulzu

# **Nápověda a kontakt na společnost Dell**

## <span id="page-20-0"></span>Zdroje pro vyhledání nápovědy

Informace a nápovědu k produktům a službám Dell můžete získat v těchto zdrojích samoobslužné pomoci.

#### **Tabulka 21. Zdroje pro vyhledání nápovědy**

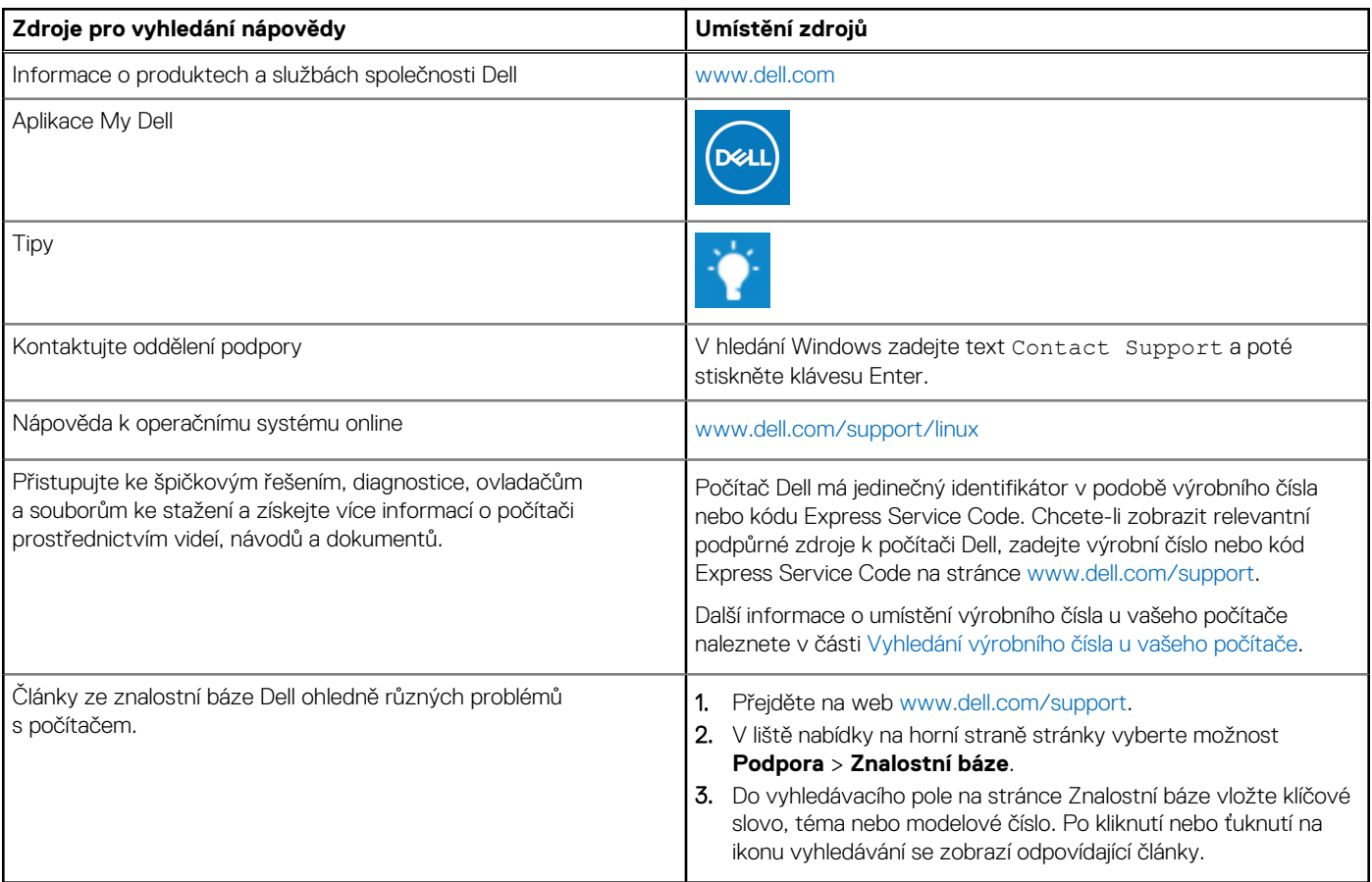

### Kontaktování společnosti Dell

Informace o kontaktování společnosti Dell ohledně prodeje, technické podpory a záležitostí týkajících se zákaznického servisu naleznete na webu [www.dell.com/contactdell](https://www.dell.com/contactdell).

**POZNÁMKA:** Dostupnost se liší v závislosti na zemi/oblasti a produktu a některé služby nemusí být ve vaší zemi/oblasti k dispozici.

**POZNÁMKA:** Pokud nemáte aktivní internetové připojení, můžete najít kontaktní informace na nákupní faktuře, balicím seznamu,  $\bigcap$ účtence nebo v katalogu produktů společnosti Dell.

**4**